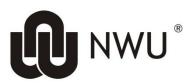

Information Technology

# Scanning and marking of multi choice cards

### Scan multi choice cards 1

The software to scan multi choice cards is Remark Office OMR 2010

The following cards can be read with Remark:

### 1.1 The black and white A5 card with the purple logo – 50 questions

### Name of template: NWU\_A5\_50\_PurpleLogo.omr

Scanner Profile to use: A5\_Landscape\_Default

|                                                         | NWU                                                                                                    | _                                                  | University nu<br>Universiteitsn                                                                                                    |                                                          | Mod                                                                  | letters, Van<br>ule code /<br>ulekode:<br>/                                                                               | :                                                                                                    |                                                                                                    |                                                                                                    |
|---------------------------------------------------------|----------------------------------------------------------------------------------------------------|----------------------------------------------------|----------------------------------------------------------------------------------------------------|----------------------------------------------------------|----------------------------------------------------------------------|----------------------------------------------------------------------------------------------------|----------------------------------------------------------------------------------------------------|----------------------------------------------------------------------------------------------------|----------------------------------------------------------------------------------------------------|
|                                                         | EXAMPLE /<br>VOORBEELD                                                                                                    |                                                    |                                                                                                    |                                                          | Datu                                                                 |                                                                                                    |                                                                                                    |                                                                                                    |                                                                                                    |
|                                                         | This circle is<br>CORRECTLY MARKED<br>Hierdie sirkel is<br>KORREK INGEKLEUR<br>These circles are<br>INCORRECTLY MARKED<br>Hierdie sirkels is<br>VERKEERD INGEKLEUR<br>ØXO O |                                                    |                                                                                                    |                                                          | 1.<br>2.<br>3.<br>4.<br>5.<br>6.<br>1.<br>2.<br>3.<br>4.<br>5.<br>6. | Erase fault<br>There sho<br>Colour onl<br>Faulty ans<br>Gebruik sl<br>Kleur binn<br>Foutiewe r<br>Geen and<br>Kleur slegs | y insid<br>ty mar<br>uld be<br>y one<br>wer sh<br>wer sh<br>egs 'n<br>e die l<br>nerke<br>er mer<br>s een | INSTRUCTIONS<br>pencil.<br>ide the circle.<br>trks thoroughly<br>e no other marks on this answer sheet.<br>e circle per question.<br>sheets will not be marked.<br>INSTRUKSIES<br>n HB potlood.<br>Jyne van die sirkel in.<br>e moet deeglik uitgevee word.<br>erke is toelaatbaar nie.<br>s irkel per vraag in.<br>e wat verkeerd ingevul is sal nie gemerk word nie.                                                                                                    |                                                                                                    |
| 1<br>2<br>3<br>4<br>5<br>6<br>7<br>8<br>9<br>10<br>File |                                                                                                    | 12<br>13<br>14<br>15<br>16<br>17<br>18<br>19<br>20 | 0       0       0       0       0       0       0       0       0       0       0       0       0       0       0       0       0       0       0       0       0       0       0       0       0       0       0       0       0       0       0       0       0       0       0       0       0       0       0       0       0       0       0       0       0       0       0       0       0       0       0       0       0       0       0       0       0       0       0       0       0       0       0       0       0       0       0       0       0       0       0       0       0       0       0       0       0       0       0       0       0       0       0       0       0       0       0       0       0       0       0       0       0       0       0       0       0       0       0       0       0       0       0       0       0       0       0       0       0       0       0       0       0       0       0       0       0       0       0 | 21<br>22<br>23<br>24<br>25<br>26<br>27<br>28<br>29<br>30 |                                                                      |                                                                                                    | 31<br>32<br>33<br>34<br>35<br>36<br>37<br>38<br>39<br>40                                                  | \Beta \overline \overline \overli \overline \overline \overline \overline \ | F 6 6 6 6 F 6 6 6 F 6 6 6 F 6 6 F 6 6 F 6 6 F 6 6 F 6 6 F 6 6 F 6 6 F 6 6 F 6 F 6 |

## Name of template: NWU\_A4\_100\_PurpleLogo.omr

### Scanner Profile to use: A4\_Portrait\_Default

|                                                                      |                                                                                                    | ۷L                                                                                                    | Voorlette<br>Module<br>Modulek<br>Date /<br>Datum:                                                         |          |                                            |           |                                                                                                    |
|----------------------------------------------------------------------|----------------------------------------------------------------------------------------------------|----------------------------------------------------------------------------------------------------|----------------------------------------------------------------------------------------------------|----------|--------------------------------------------|-----------|----------------------------------------------------------------------------------------------------|
| 1.<br>2.<br>3.<br>4.<br>5.<br>6.<br>1.<br>2.<br>3.<br>4.<br>5.<br>6. | INSTR<br>Only use a HB pencil.<br>Colour only inside the c<br>Erase faulty marks thor<br>There should be no oth<br>Colour only one circle p<br>Faulty answer sheets w<br>INSTR<br>Gebruik slegs 'n HB pot<br>Kleur binne die lyne var<br>Foutiewe merke moet d<br>Geen ander merke is to<br>Kleur slegs een sirkel p<br>Antwoordkaarte wat ver<br>word nie. | er mark<br>oughly<br>er mark<br>er ques<br>vill not b<br>RUKSIE<br>tlood.<br>n die sir<br>leeglik u<br>belaatba<br>er vraa | s on this answer sheet.<br>tion.<br>e marked.<br><b>S</b><br>kel in.<br>uitgevee word.<br>ar nie.<br>g in. |          | University number /<br>Jniversiteitsnommer | K         | EXAMPLE /<br>VOORBEELD<br>This circle is<br>ORRECTLY MARKED<br>Hierdie sirkel is<br>ORREK INGEKLEUR<br>These circles are<br>CORRECTLY MARKED<br>Hierdie sirkels is<br>RKEERD INGEKLEUR |
| 1                                                                    | ()<br>()<br>()<br>()<br>()<br>()<br>()<br>()<br>()<br>()<br>()<br>()<br>()<br>(                                                                                                    | 26                                                                                                    |                                                                                                    | 51       | 0800EF6                                    | 76        | &800EF6                                                                                                    |
| 2                                                                    | ABCDEFG                                                                                                    | 26                                                                                                    |                                                                                                    | 51       |                                            | 76        |                                                                                                    |
| 3                                                                    | 0330080                                                                                                    | 28                                                                                                    | 00000000                                                                                                   | 53       |                                            | 78        | 00000000                                                                                                    |
| 4                                                                    | ABCDEFG                                                                                                    | 29                                                                                                    | ABCDEF6                                                                                                    | 54       | ABCDEFG                                    | 79        | ABCDEFG                                                                                                    |
| 5                                                                    |                                                                                                    | 30                                                                                                    | 8800EF6                                                                                                    | 55       | 8800EF6                                    | 80        | ABCDEFG                                                                                                    |
| 6                                                                    |                                                                                                    | 31                                                                                                    |                                                                                                    | 56       |                                            | 81        | ABCDEFG                                                                                                    |
| 7                                                                    | ABCDEFG                                                                                                    | 32                                                                                                    | ABCDEFG                                                                                                    | 57       | ABCDEFG                                    | 82        | ABCDEFG                                                                                                    |
| 8                                                                    |                                                                                                    | 33                                                                                                    |                                                                                                    | 58       |                                            | 83        |                                                                                                    |
| 9<br>10                                                              |                                                                                                    | 34<br>35                                                                                                    | & B © D E F G<br>& B © D E F G                                                                             | 59<br>60 | 8000000<br>8000000                         | 84<br>85  |                                                                                                    |
| 10                                                                   |                                                                                                    | 35                                                                                                    |                                                                                                    | 60       |                                            | 05        |                                                                                                    |
| 11                                                                   | ABCDEFG                                                                                                    | 36                                                                                                    | ABCDEFG                                                                                                    | 61       | ABCDEFG                                    | 86        | ABCDEFG                                                                                                    |
| 12                                                                   |                                                                                                    | 37                                                                                                    |                                                                                                    | 62       |                                            | 87        |                                                                                                    |
| 13                                                                   |                                                                                                    | 38                                                                                                    |                                                                                                    | 63       |                                            | 88        |                                                                                                    |
| 14<br>15                                                             |                                                                                                    | 39<br>40                                                                                                    |                                                                                                    | 64<br>65 | 80000000<br>8000000                        | 89<br>90  |                                                                                                    |
|                                                                      | 0000000                                                                                                    | 40                                                                                                    | 0000000                                                                                                    | 00       | 0000000                                    | 30        | 0000000                                                                                                    |
| 16                                                                   | ABCDEF6                                                                                                    | 41                                                                                                    |                                                                                                    | 66       | ABCDEFG                                    | 91        | ABCDEFG                                                                                                    |
| 17                                                                   |                                                                                                    | 42                                                                                                    |                                                                                                    | 67       |                                            | 92        |                                                                                                    |
| 18                                                                   |                                                                                                    | 43                                                                                                    |                                                                                                    | 68       |                                            | 93        |                                                                                                    |
| 19<br>20                                                             | ABCDEFG<br>ABCDEFG                                                                                                    | 44<br>45                                                                                                    | ABCDEFG<br>ABCDEFG                                                                                         | 69<br>70 | ABCDEFG<br>ABCDEFG                         | 94<br>95  | ABCDEFG<br>ABCDEFG                                                                                                    |
| 20                                                                   |                                                                                                    | 40                                                                                                    |                                                                                                    | 10       |                                            | 95        |                                                                                                    |
| 21                                                                   |                                                                                                    | 46                                                                                                    |                                                                                                    | 71       |                                            | 96        |                                                                                                    |
| 22                                                                   |                                                                                                    | 47                                                                                                    |                                                                                                    | 72       |                                            | 97        |                                                                                                    |
| 23                                                                   |                                                                                                    | 48                                                                                                    | & B © D E F G<br>& B © D E F G                                                                             | 73       |                                            | 98        |                                                                                                    |
| 24<br>25                                                             |                                                                                                    | 49<br>50                                                                                                    |                                                                                                    | 74<br>75 | & B C D E F G<br>& B C D E F G             | 99<br>100 |                                                                                                    |
| 20                                                                   |                                                                                                    | 50                                                                                                    |                                                                                                    | 15       |                                            | 100       |                                                                                                    |

#### Name of template: NWU A5 50 BlackLogo.omr

Scanner Profile to use: A5 Landscape Default

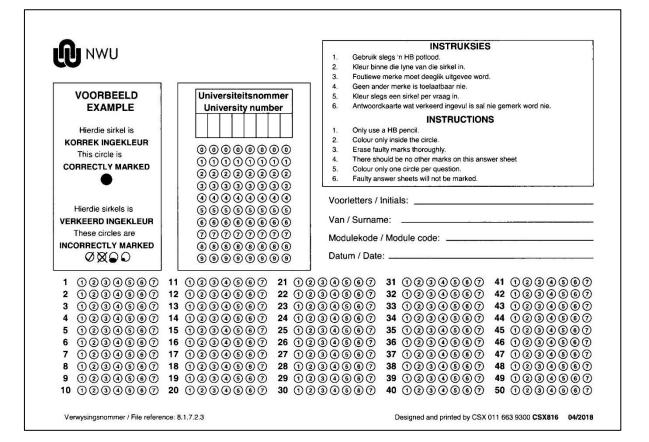

|         | NORTH-WEST UNIVERST<br>YUNIBESITI YA BOKONI<br>NOORDWES-UNIVERSIT<br>INSTITUTIONAL O | ITY<br>E-BOPH<br>EIT | ®<br>IIRIMA<br>F                                     |                                                                                                  |                     |     | 1.<br>2.<br>3.                   | Kleur bin                        | ne die                                   | INSTRUKS<br>In HB potlood.<br>In yne van die sirkel in.<br>In moet deeglik uitgevee                                                           |        |                      |        |     |
|---------|--------------------------------------------------------------------------------------|----------------------|------------------------------------------------------|--------------------------------------------------------------------------------------------------|---------------------|-----|----------------------------------|----------------------------------|------------------------------------------|----------------------------------------------------------------------------------------------------|--------|----------------------|--------|-----|
|         | VOORBEELD                                                                            |                      | Universite                                           |                                                                                                  |                     | 1   | 4.<br>5.<br>6.                   | Geen an<br>Kleur sle             | der me<br>gs eer                         | erke is toelaatbaar nie.<br>n sirkel per vraag in.<br>e wat verkeerd ingevul is                                                               |        | jemerk word          | 1 nie. |     |
|         | Hierdie sirkel is<br>DRREK INGEKLEUR<br>This circle is<br>DRRECTLY MARKED            |                      | 0000                                                 |                                                                                                  |                     |     | 1.<br>2.<br>3.<br>4.<br>5.<br>6. | Erase fa<br>There sh<br>Colour o | nly insi<br>ulty ma<br>ould b<br>nly one | INSTRUCT<br>pencil.<br>ide the circle.<br>arks thoroughly.<br>we no other marks on this<br>e circle per question.<br>sheets will not be marke | answer | sheet                |        |     |
| VEF     | Hierdie sirkels is<br>REERD INGEKLEUR<br>These circles are<br>ORRECTLY MARKED<br>ØX  |                      | 0000<br>0000<br>0000<br>0000<br>0000<br>0000<br>0000 | )<br>(<br>)<br>(<br>)<br>(<br>)<br>(<br>)<br>(<br>)<br>(<br>)<br>(<br>)<br>(<br>)<br>(<br>)<br>( | 44<br>56<br>77<br>8 |     | Van<br>Modi                      | ' Surnar<br>Ilekode              | ne:<br>/ Mo                              | uls:                                                                                                    |        |                      | -      |     |
| 1       | 1234567                                                                              |                      | 12346                                                |                                                                                                  |                     |     | 0346                             |                                  |                                          | 123458                                                                                                    |        | 1 1 2                |        |     |
| 2       | 1234567                                                                              |                      | 12345                                                |                                                                                                  |                     |     | 0006                             |                                  |                                          | 123456                                                                                                    |        | 2 1 2 (              |        |     |
| 3       | 1234567                                                                              |                      | 12345                                                |                                                                                                  |                     |     |                                  |                                  |                                          | 123456                                                                                                    |        | 3 (1 (2)             |        |     |
| 4       | (1234567)                                                                            |                      | 12345                                                |                                                                                                  |                     |     | 0346                             |                                  |                                          | 123456                                                                                                    | -      | 4 1 2 0              |        |     |
| 5       | 0034607                                                                              |                      | 12346                                                |                                                                                                  |                     |     |                                  |                                  |                                          | 123456                                                                                                    |        | 5 1 20               |        |     |
| 6       | 1234567                                                                              |                      | 12345                                                |                                                                                                  |                     | _   |                                  |                                  |                                          | 123456                                                                                                    |        | 6 1 2                |        |     |
| 7       | 0234567                                                                              |                      | 12346                                                |                                                                                                  |                     |     |                                  |                                  |                                          | 123456                                                                                                    |        | 7 1 2                |        |     |
| 8       | 1234567                                                                              |                      | 12345                                                |                                                                                                  |                     |     |                                  |                                  |                                          | 123456                                                                                                    |        |                      |        |     |
| 9<br>10 | 1234567<br>1234567                                                                   | 19<br>20             | (1234)                                               |                                                                                                  |                     |     | 9346<br>9346                     |                                  |                                          | 123456<br>123456                                                                                                    |        | 9 (1 (2)<br>0 (1 (2) |        |     |
|         |                                                                                      | 20                   |                                                      |                                                                                                  |                     | 0.0 |                                  |                                  | 75                                       |                                                                                                    |        |                      | 900    | 500 |

### Make sure the scanner's power is switched on

Open the software by clicking on the following icon:

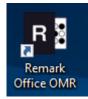

Click on the **relevant template (Recent)** or click **Open Form Template** to select the relevant template

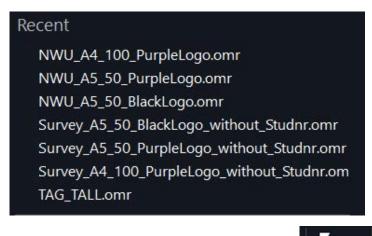

Click on the **Read** icon on the menu bar (left hand side of screen)

🖌 <u>R</u>ead

or click on **Read** below Data options

**MEMO**: If one of your cards is the MEMO card please scan it as the **first card**.

# Please make sure that **<u>PaperStream IP fi-7160</u>** displays below the Scan icon. The value next to 7160 can differ depending on the scanner you use.

| Office Read - Scan (PaperStream IP fi-716 | ) <mark>)</mark> |       |              |
|-------------------------------------------|------------------|-------|--------------|
| How would you like to collect your data?  |                  |       |              |
| Scan                                      | Read             | mages |              |
| PaperStream IP fi-7160                    |                  |       |              |
|                                           |                  |       |              |
| Sca <u>n</u> ner Properties               |                  |       |              |
| Recognition Settings                      |                  |       |              |
| Show Ad <u>v</u> anced Options            |                  |       |              |
|                                           |                  |       |              |
|                                           |                  |       |              |
|                                           |                  |       |              |
| Cancel                                    | Back             | Next  | <u>R</u> ead |

| Scanner Properties                                                                               |                                  |          |                                                          |
|--------------------------------------------------------------------------------------------------|----------------------------------|----------|----------------------------------------------------------|
| Scanner Properties                                                                               | priate to the connected scanner: |          |                                                          |
| Twain Source                                                                                     |                                  | -        | O Flatbed only                                           |
| Use legacy dri <u>v</u> er                                                                       |                                  |          | • ADF only<br>• Flatbed and ADF                          |
|                                                                                                  | 200 🔶 Brightness:                | 0        | Duple <u>x</u> scanner                                   |
| Color depth: Black /<br>Image Processing Options<br>Despeckle Images -<br>Maximum speckle size t |                                  | 0        | Scanner Options                                          |
| D <u>e</u> skew image                                                                            | Rotate front side: 0°            | <b>•</b> | Show scanning progress Center feed adjustment Scan Ahead |
| Invert image                                                                                     | Rotate bac <u>k</u> side:        | •        | <u>O</u> K <u>C</u> ancel                                |

### Click Scan and then Read

Select the appropriate Scanner profile from the dropdown list

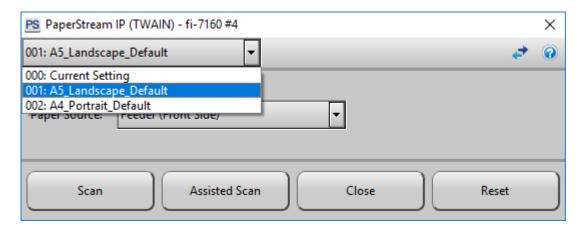

| Type of multi choice card | Scanner profile      |
|---------------------------|----------------------|
| NWU_A4_100_PurpleLogo.omr | A4_Portrait_Default  |
| NWU_A5_50_PurpleLogo.omr  | A5_Landscape_Default |
| NWU_A5_50_BlackLogo.omr   | A5_Landscape_Default |

Click Scan

| Scan Sessio | n                                          |
|-------------|--------------------------------------------|
| 8           | Would you like to continue scanning pages? |
|             | <u>Y</u> es <u>N</u> o                     |

If you have more cards to read click yes or click no to complete the scanning process.

After the scanning is completed, the data will display.

Multiple entries in the answers and errors with the University number will be highlighted green.

An empty University number will be highlighted yellow.

|   | REVIEW            | ×  | •    | <    |      |      |     |     |       |    |      |      |    |     |     |      |      |     |       |      |       |      |      |       |      |      |      |      |      |      |       |     |     |     |     |     |     |     |     |     |     |     |     |       |     |     |     |       |       |     |      |       |
|---|-------------------|----|------|------|------|------|-----|-----|-------|----|------|------|----|-----|-----|------|------|-----|-------|------|-------|------|------|-------|------|------|------|------|------|------|-------|-----|-----|-----|-----|-----|-----|-----|-----|-----|-----|-----|-----|-------|-----|-----|-----|-------|-------|-----|------|-------|
|   | University Number | Q0 | 1 Q( | 02 Q | 03 C | 04 C | 205 | Q06 | Q07   | Q0 | 8 Q0 | 9 Q1 | Q1 | Q13 | Q13 | 3 Q1 | 4 Q1 | 5 Q | 16 Q1 | 7 Q1 | 18 Q1 | 9 Q2 | 0 Q2 | 21 Q2 | 2 Q2 | 3 Q2 | 4 Q2 | 5 Q2 | 5 Q2 | 7 Q2 | 8 Q29 | Q30 | Q31 | Q32 | Q33 | Q34 | Q35 | Q36 | Q37 | Q38 | Q39 | Q40 | Q41 | 1 Q47 | Q43 | Q44 | Q45 | 5 Q46 | 5 Q47 | Q4  | 8 Q4 | 9 Q50 |
| 1 | 99999999          | 6  | 6    | 5    | 4    | 3    |     | 2   | 1     | 3  | 3    | 4    | 6  | 4   | 3   | 2    | 1    | 2   | 4     | 4    | 5     | 6    | 4    | 3     | 2    | 1    | 2    | 3    | 4    | 5    | 6     | 7   | 5   | 5   | 5   | 4   | 3   | 2   | 1   | 1   | 2   | 3   | 1   | 2     | 3   | 4   | 5   | 5     | 1     | 1   | 2    | 3     |
| 2 | 10123432          | 7  | 6    | 5    | 4    | 3    |     | 2   | 2     | 1  | 3    | 4    | 5  | 4   | 3   | 2    | 1    | 3   | 4     | 5    | 6     | 7    | 5    | 3     | 2    | 1    | 2    | 3    | 4    | 5    | 6     | 7   | 5   | 4   | 5   | 4   | 3   | 2   | 1   | 1   | 2   | 2   | 2   | 2     | 3   | 4   | 5   | 6     | (2,7) | 3   | 1    | 1     |
| 3 | 32345665          | 6  | 7    | 5    | 4    | 3    |     | 2   | (2,4) | 3  | 2    | 1    | 6  | 4   | 3   | (2,5 | 6) 1 | 2   | 4     | 4    | 5     | 6    | 4    | 5     |      | 2    | 3    | 2    | 4    | 5    | 6     | 7   | 5   | 5   | 5   | 3   | 3   | 2   | 1   | 1   | 2   | 3   |     | 2     | 3   | 4   | 3   | 5     | (1,3, | , 1 | 2    | 3     |
| 4 | 22345679          | 4  | 4    | 5    | 3    | 2    |     | 3   | 3     | 4  | 4    | 4    | 7  | 6   | 5   | 4    | 3    | 2   | 2     | 1    | 1     | 1    | 4    | 4     | 4    | з    | 3    | 3    | 2    | 2    | 1     | 1   | 7   | 6   | 5   | 4   | 3   | 2   | 1   | 1   | 1   | 1   | 6   | 5     | 4   | 3   | 2   | 1     | 1     | 2   | 3    | 4     |
| 5 |                   | 2  | 3    | 4    | 5    | 6    |     | 7   | 6     | 5  | 4    | 3    | 6  | 5   | 4   | 3    | 2    | 1   | 2     | 3    | 4     | 5    | 6    | 7     | 6    | 5    | 4    | 3    | 2    | 1    | 2     | 3   | 1   | 1   | 2   | 2   | 3   | 3   | 4   | 5   | 6   | 6   | 3   | 4     | 5   | 6   | 5   | 4     | 5     | 4   | 3    | 2     |
| 6 |                   |    |      |      |      |      |     |     |       |    |      |      |    |     |     |      |      |     |       |      |       |      |      |       |      |      |      |      |      |      |       |     |     |     |     |     |     |     |     |     |     |     |     |       |     |     |     |       |       |     |      |       |

Click the **REVIEW** icon (Top Left icon in data sheet) to correct the errors.

If you didn't use all the questions you will get the following:

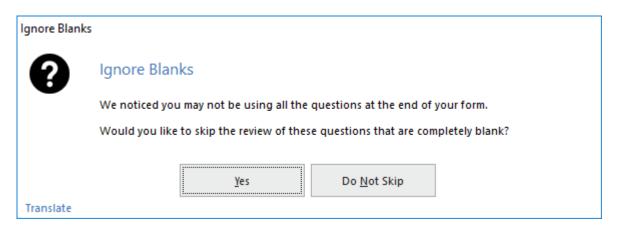

**Click Yes** 

Click **NEXT** to correct errors. NOTE THAT THE IMAGE **OF THE SPECIFIC MULTI CHOICE CARD DISPLAYS AT THE BOTTOM**.

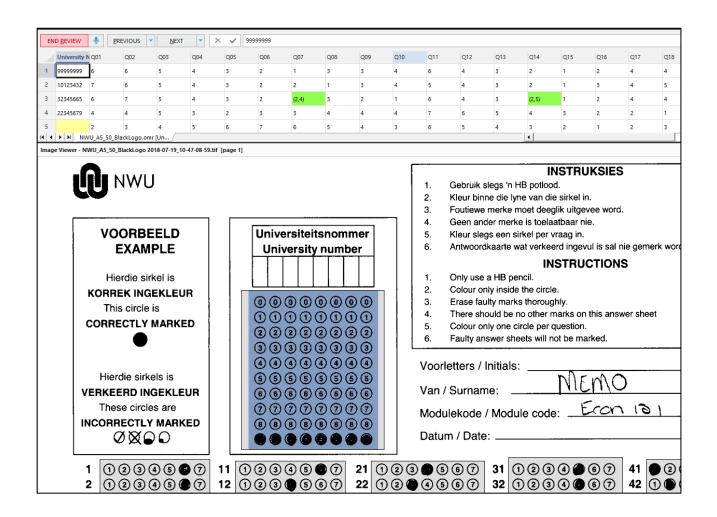

When an error displays in the <u>question data</u>, click the dropdown list to choose the correct value or choose BLANK [] when multiple values were entered.

| 5 | 5 | 1     | 1   |
|---|---|-------|-----|
| 5 | 6 | (2,7) | ▼ 3 |
| - | _ |       |     |

When an error occurs in the University number, you can either enter the correct number if the student write the correct value on the card or if there are no student number written down of filled in, type something like 11111111 and write down the name of the student on the card if available.

Correct all the errors by clicking on NEXT

When all the errors/exceptions are corrected, the following screen will display:

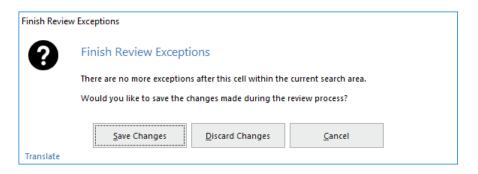

Click Save Changes

On the left hand side of the screen Click Save Data

| Data Options             |  |
|--------------------------|--|
| Read                     |  |
| Open Data                |  |
| Review Exceptions        |  |
| Review Duplicate Records |  |
| Save Data                |  |
| Save Data As             |  |

Type an appropriate name and click OK. The file will be saved as an Excel file

| Save Data<br>Save Data<br>Select the a | ppropriate file type and file name | and then click OK. |     |     |            |                |
|----------------------------------------|------------------------------------|--------------------|-----|-----|------------|----------------|
| Look in:                               | MAN111.xlsx                        | •                  | ← · | ↑ ⊑ | <b>N</b> G | ≣ - ©          |
| File <u>n</u> ame:                     | ClassTest1_Econ121                 |                    |     |     |            | <u>о</u> к     |
| Save as type:                          | Excel 2013 (*.XLSX)                |                    |     | •   | -          |                |
|                                        |                                    |                    |     |     |            | <u>C</u> ancel |

THE DATA IS SAVED ON THE CURRENT PC'S HARD DRIVE UNDER <u>DOCUMENTS</u> - <u>REMARK OFFICE</u> <u>OMR\DATA</u>

# 2 Marking of the data with the Excel template - Tests

Use the template: Multichoice.xlsm

## 2.1 Import data

To import the scanned data you need to know the following:

| Processing of multichoice car | ds                                           | ×  |
|-------------------------------|----------------------------------------------|----|
| All the fields are require    | ed fields                                    |    |
| Campus:                       | Mafikeng 🔹                                   |    |
| Type of response scale:       | 1234567 - Numeric<br>ABCDEFG - Alpha Numeric |    |
| Module Code:                  |                                              |    |
|                               | Type in your own type<br>or                  |    |
|                               | select a type from the list                  |    |
| Type of Test or Exam:         | •                                            |    |
| Number of questions:          |                                              |    |
| dd<br>Test/Exam date: //      | mm yy<br>/20 18                              |    |
| Does the data file include th | ne memorandum in the first row ? C Yes C I   | No |
|                               | OK Cancel                                    |    |

### 2.2 Change or edit Memorandum

On the Memo sheet you can edit:

- The weight of a question;
- Indicate if negative marking is applied; and
- Can factorize the answer / question between 0 and 1.

### 2.3 Do the marking

The following results will be available:

• A Report sheet with the results. If the details of the students are available it will be part of the report. Sometimes this is not up to date and some names are not available. Check the student number against the class list afterwards;

- A PrintReport sheet that only contains the University number of the students with the marks;
- An AnswerEval sheet to evaluate how many students select specific answers;

## 2.4 Please note:

The folder where your data was saved in the first place, is the folder where:

- Chosen\_name.**xlsx** file the original scanned data;
- Chosen\_name.xlsm file processed data;
- Chosen\_name.pdf file results file; and
- Chosen\_name.txt file results file in VSS format will be saved.

The default folder where data is saved at the **scanner PC** is ... <u>Documents</u> - <u>REMARK OFFICE</u> <u>OMR\DATA</u>

# 3 Marking of the data with the Excel template – Lecturer evaluation

Use the 23Q\_EvalLecturer.xltm to create a report.

Current details: (12098795) C:\Users\12098795\Documents\Scanning an marking of Multi choice cards .docm 30 May 2023

Original details: (10068570) C:\Users\NWUuser\Nextcloud\RemarkScanning\Scanning an marking of Multi choice cards.docm 18 July 2018